# Oracle® Fusion Middleware Release Notes for Oracle SOA Suite

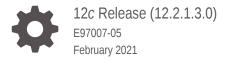

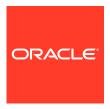

Oracle Fusion Middleware Release Notes for Oracle SOA Suite, 12c Release (12.2.1.3.0)

E97007-05

Copyright © 2017, 2021, Oracle and/or its affiliates.

Primary Author: Oracle Corporation

This software and related documentation are provided under a license agreement containing restrictions on use and disclosure and are protected by intellectual property laws. Except as expressly permitted in your license agreement or allowed by law, you may not use, copy, reproduce, translate, broadcast, modify, license, transmit, distribute, exhibit, perform, publish, or display any part, in any form, or by any means. Reverse engineering, disassembly, or decompilation of this software, unless required by law for interoperability, is prohibited.

The information contained herein is subject to change without notice and is not warranted to be error-free. If you find any errors, please report them to us in writing.

If this is software, software documentation, data (as defined in the Federal Acquisition Regulation), or related documentation that is delivered to the U.S. Government or anyone licensing it on behalf of the U.S. Government, then the following notice is applicable:

U.S. GOVERNMENT END USERS: Oracle programs (including any operating system, integrated software, any programs embedded, installed, or activated on delivered hardware, and modifications of such programs) and Oracle computer documentation or other Oracle data delivered to or accessed by U.S. Government end users are "commercial computer software," "commercial computer software documentation," or "limited rights data" pursuant to the applicable Federal Acquisition Regulation and agency-specific supplemental regulations. As such, the use, reproduction, duplication, release, display, disclosure, modification, preparation of derivative works, and/or adaptation of i) Oracle programs (including any operating system, integrated software, any programs embedded, installed, or activated on delivered hardware, and modifications of such programs), ii) Oracle computer documentation and/or iii) other Oracle data, is subject to the rights and limitations specified in the license contained in the applicable contract. The terms governing the U.S. Government's use of Oracle cloud services are defined by the applicable contract for such services. No other rights are granted to the U.S. Government.

This software or hardware is developed for general use in a variety of information management applications. It is not developed or intended for use in any inherently dangerous applications, including applications that may create a risk of personal injury. If you use this software or hardware in dangerous applications, then you shall be responsible to take all appropriate fail-safe, backup, redundancy, and other measures to ensure its safe use. Oracle Corporation and its affiliates disclaim any liability for any damages caused by use of this software or hardware in dangerous applications.

Oracle®, Java, and MySQL are registered trademarks of Oracle and/or its affiliates. Other names may be trademarks of their respective owners.

Intel and Intel Inside are trademarks or registered trademarks of Intel Corporation. All SPARC trademarks are used under license and are trademarks or registered trademarks of SPARC International, Inc. AMD, Epyc, and the AMD logo are trademarks or registered trademarks of Advanced Micro Devices. UNIX is a registered trademark of The Open Group.

This software or hardware and documentation may provide access to or information about content, products, and services from third parties. Oracle Corporation and its affiliates are not responsible for and expressly disclaim all warranties of any kind with respect to third-party content, products, and services unless otherwise set forth in an applicable agreement between you and Oracle. Oracle Corporation and its affiliates will not be responsible for any loss, costs, or damages incurred due to your access to or use of third-party content, products, or services, except as set forth in an applicable agreement between you and Oracle.

## Contents

### Preface

| Documenta               | ation Accessibility                                                                                                |     |
|-------------------------|----------------------------------------------------------------------------------------------------|-----|
| Diversity and Inclusion |                                                                                                    |     |
| Related Do              | ocuments                                                                                                    |     |
| Convention              | ns                                                                                                    | ,   |
|                         |                                                                                                    |     |
| New an                  | d Changed Features for 12c (12.2.1.x)                                                                              |     |
| 1.1 New                 | Features in Oracle SOA for Healthcare Integration                                                                  | 1-  |
| 1.2 New                 | Features in Oracle B2B                                                                                             | 1-  |
| 1.3 New                 | Features in Oracle BAM                                                                                             | 1-  |
| Known                   | Issues and Workarounds                                                                                             |     |
|                         | Core Known Issues and Workarounds                                                                                  | 2-  |
| 2.1 SOA<br>2.1.1        | SOAINFRA Schema Creation Fails on a Hardened Database                                                              | 2-  |
| 2.1.2                   | Voice Notifications Not Active                                                                                     | 2-: |
| 2.1.3                   | Payload Restriction in REST Binding                                                                                | 2-: |
| 2.1.4                   | NullPointerException While Deploying a Composite                                                                   | 2-  |
| 2.1.5                   | oracle.mds.core.MetadataNotFoundException: MDS-00013 Excecption for Bulk Recovery Request                          | 2-: |
| 2.1.6                   | Invalid Composite Error When Migrating SOA Composite from 11g to 12c                                               | 2-  |
| 2.1.7                   | Auto Purge Through EM Throws OSA-1403 Error                                                                        | 2-  |
| 2.1.8                   | Maven Is Slow in Windows 7 x64                                                                                     | 2-  |
| 2.1.9                   | Unable to Process the Sensor Exception for Asynchronous Service                                                    | 2-  |
| 2.1.10                  | Add Access Control Dialog Fails to Display a Newly Created ESS Application Role                                    | 2-  |
| 2.1.11                  | Delete Selected Instance May Fail in an Upgraded Environment                                                       | 2-  |
| 2.1.12                  | Some JMS Inbound Messages Get Rejected Following an Abnormal Shutdown and Subsequent Restart of the Managed Server | 2-  |
| 2.1.13                  | Prerequisite Not Executed While Installing 12.2.1 SOA on DOCKER Container                                          | 2-  |
|                         |                                                                                                    |     |
| 2.1.14                  | Second Right-Click Does Not Work in Target Navigation Tree for Safari                                              | 2-  |

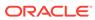

| 2.2 | Oracl | e B2B Known Issues and Workarounds                                                               | 2-8  |
|-----|-------|--------------------------------------------------------------------------------------------------|------|
|     | 2.2.1 | Transactions Stuck MSG_WAIT_BATCH State                                                          | 2-8  |
|     | 2.2.2 | An Attribute Cannot Appear More Than Once in the Same Start Tag                                  | 2-8  |
| 2.3 | Oracl | e BAM Known Issues and Workarounds                                                               | 2-9  |
|     | 2.3.1 | Data Object Changes Not Reflected in Dashboard                                                   | 2-9  |
|     | 2.3.2 | Time-Based Alerts Not Working                                                                    | 2-9  |
|     | 2.3.3 | Dimension Value Points Are Not Highlighted Together in the Scatter/Bubble View's Legend Area     | 2-9  |
|     | 2.3.4 | Newest Row Not Inserted in DO AlertHistory Page1 with Sorted Sent Col                            | 2-10 |
|     | 2.3.5 | BAM JNDI Foreign Providers Are Not Created When You Add BAM to a Domain With Dynamic SOA Cluster | 2-10 |
|     | 2.3.6 | Unresolvable Error When Deleting Views From Project Tree                                         | 2-12 |
|     | 2.3.7 | Alert Shows Active Even After Import                                                             | 2-12 |

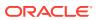

## **Preface**

*Release Notes for Oracle SOA Suite* describes new features for Release 12*c* (12.2.1.*x*) of Oracle SOA Suite, and also includes information about known issues and workarounds.

For release notes for earlier releases not covered here, refer to the Oracle Fusion Middleware library on the Oracle Help Center for the release you need.

## **Documentation Accessibility**

For information about Oracle's commitment to accessibility, visit the Oracle Accessibility Program website at http://www.oracle.com/pls/topic/lookup?ctx=acc&id=docacc.

### **Access to Oracle Support**

Oracle customers that have purchased support have access to electronic support through My Oracle Support. For information, visit http://www.oracle.com/pls/topic/lookup?ctx=acc&id=info or visit http://www.oracle.com/pls/topic/lookup?ctx=acc&id=trs if you are hearing impaired.

## **Diversity and Inclusion**

Oracle is fully committed to diversity and inclusion. Oracle respects and values having a diverse workforce that increases thought leadership and innovation. As part of our initiative to build a more inclusive culture that positively impacts our employees, customers, and partners, we are working to remove insensitive terms from our products and documentation. We are also mindful of the necessity to maintain compatibility with our customers' existing technologies and the need to ensure continuity of service as Oracle's offerings and industry standards evolve. Because of these technical constraints, our effort to remove insensitive terms is ongoing and will take time and external cooperation.

### **Related Documents**

Refer to the Oracle Fusion Middleware library on the Oracle Help Center for additional information.

- For Oracle SOA Suite information, see Oracle SOA Suite.
- For adapters information, see On-Premises and Cloud SOA Adapters.
- For Oracle BAM information, see Oracle Business Activity Monitoring.
- For Oracle B2B information, see Oracle B2B.
- For Oracle Business Process Management information, see Oracle Business Process Management.
- For Oracle Enterprise Scheduler information, see Oracle Enterprise Scheduler.
- For Oracle Managed File Transfer information, see Oracle Managed File Transfer.

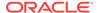

- For Oracle Service Bus information, see Oracle Service Bus.
- For Oracle SOA Suite for healthcare integration information, see Oracle SOA Suite for Healthcare Integration.
- For versions of platforms and related software for which Oracle products are certified and supported, review the Certification Matrix on OTN.
- For cloud adapters information, see:
  - Using Ariba Adapter
  - Using Oracle Eloqua Cloud Adapter
  - Using Oracle ERP Cloud Adapter
  - Using the NetSuite Adapter
  - Using Oracle RightNow Cloud Adapter
  - Using Salesforce Adapter
  - Using Oracle Sales Cloud Adapter
  - Using ServiceNow Adapter
  - Using SuccessFactors Adapter

## Conventions

The following text conventions are used in this document:

| Convention | Meaning                                                                                                    |
|------------|----------------------------------------------------------------------------------------------------|
| boldface   | Boldface type indicates graphical user interface elements associated with an action, or terms defined in text or the glossary.         |
| italic     | Italic type indicates book titles, emphasis, or placeholder variables for which you supply particular values.                          |
| monospace  | Monospace type indicates commands within a paragraph, URLs, code in examples, text that appears on the screen, or text that you enter. |

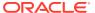

1

## New and Changed Features for 12c (12.2.1.x)

New features for Release 12c (12.2.1.x) of Oracle SOA Suite are described in the following guides:

- For Developer-related features, see What's New in This Guide in Developing SOA Applications with Oracle SOA Suite.
- For Administrator-related features, see What's New in This Guide in *Administering Oracle SOA Suite and Oracle Business Process Management Suite*.

Also see New Features in Release Notes for Oracle Technology Adapters.

## 1.1 New Features in Oracle SOA for Healthcare Integration

New features for Release 12c (12.2.1.x) of Oracle SOA Suite for healthcare integration are:

- A command-line utility to resubmit an application message or a wire message for a selected business message. See Resubmitting a Message.
- An enhancement to remove the dependency of outbound messages to ports. See About Resubmitting Messages.
- A new Session Timeout parameter on the UI Settings page. See Setting runtime and User Interface Properties.

## 1.2 New Features in Oracle B2B

A new feature for Release 12c (12.2.1.x) of Oracle B2B is:

 An enhancement to remove the dependency of outbound messages to ports. See Resubmitting Messages from Oracle B2B.

## 1.3 New Features in Oracle BAM

There are no new features for Release 12c (12.2.1.x) of Oracle BAM.

2

## **Known Issues and Workarounds**

This chapter describes known issues and workarounds for Release 12c (12.2.1.x) of Oracle SOA Suite:

- SOA Core Known Issues and Workarounds.
- Oracle B2B Known Issues and Workarounds.
- · Oracle BAM Known Issues and Workarounds.

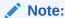

To apply patches noted in this guide, sign in to My Oracle Support and search for the patch numbers to locate and download the patches.

### 2.1 SOA Core Known Issues and Workarounds

Known issues and workarounds for Release 12c (12.2.1.x) of Oracle SOA Suite core are:

- SOAINFRA Schema Creation Fails on a Hardened Database
- Voice Notifications Not Active
- Payload Restriction in REST Binding
- NullPointerException While Deploying a Composite
- oracle.mds.core.MetadataNotFoundException: MDS-00013 Excecption for Bulk Recovery Request
- Invalid Composite Error When Migrating SOA Composite from 11g to 12c
- Auto Purge Through EM Throws OSA-1403 Error
- Maven Is Slow in Windows 7 x64
- Unable to Process the Sensor Exception for Asynchronous Service
- Add Access Control Dialog Fails to Display a Newly Created ESS Application Role
- Delete Selected Instance May Fail in an Upgraded Environment
- Some JMS Inbound Messages Get Rejected Following an Abnormal Shutdown and Subsequent Restart of the Managed Server
- Prerequisite Not Executed While Installing 12.2.1 SOA on DOCKER Container
- Second Right-Click Does Not Work in Target Navigation Tree for Safari
- Invalid Username/Password ORA-01017

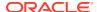

### 2.1.1 SOAINFRA Schema Creation Fails on a Hardened Database

### Issue

Bug Number: 19193580 Impacted Releases: 12*c* Impacted Platforms: All

On an Oracle hardened database, when the public grants are revoked for the PL/SQL packages, the schema creation for SOAINFRA fails with the following error:

Received Non-Ignorable Error: ORA-04063: package body "XDB.DBMS\_CSX\_INT" has errors

### Workaround

Grant the following permission to the user and run the Repository Creation Utility (RCU) again to create the schemas for SOAINFRA:

GRANT EXECUTE ON DBMS LOB TO XDB;

### 2.1.2 Voice Notifications Not Active

#### Issue

Bug Number: 30904272 Impacted Releases: 12*c* Impacted Platforms: All

Voice notifications are supported in Oracle SOA Suite 11*g*, but not supported in Oracle

SOA Suite 12c.

### Workaround

None.

## 2.1.3 Payload Restriction in REST Binding

### Issue

Bug Number: 27396866

Impacted Releases: 12.2.1.3.0

Impacted Platforms: All

You will see an OutOfMemory exception when the payload size is more than 300MB in REST binding. This is because it takes around 10 times memory of the size of the payload. This is a limitation.

### Workaround

None.

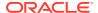

## 2.1.4 NullPointerException While Deploying a Composite

### Issue

Bug Number: 26654091

Impacted Releases: 12.2.1.3.0

Impacted Platforms: All

While trying to deploy a SOA composite application, if you see a NullPointerException error, ignore it. The error is thrown if the name of the composite is missing from the URL.

### Workaround

Try using a different browser.

# 2.1.5 oracle.mds.core.MetadataNotFoundException: MDS-00013 Excecption for Bulk Recovery Request

#### Issue

Bug Number: 27272902 Impacted Releases: All Impacted Platforms: All

When you request for bulk recovery in SOA, you may encounter the following exception:

oracle.mds.core.MetadataNotFoundException: MDS-00013: no metadata found for metadata object "/oracle/apps/ess/custom/soa/Schedule/BULKRECOVERY.xml

### Workaround

Ensure that DummySchedule is not present in your environment. The DummySchedule prevents the submission of the bulk recovery request.

# 2.1.6 Invalid Composite Error When Migrating SOA Composite from 11*g* to 12*c*

#### Issue

Bug Number: 27175899 Impacted Releases: All Impacted Platforms: All

When you migrate a SOA composite applications from 11g to 12c, an error Invalid Composite is thrown. This occurs when the .jpr file of the migrated composite does not have the technologyScope attribute with SOA metadata in it.

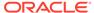

### Workaround

n="contentSets">:

Verify that the technologyScope attribute is included in the .jpr file before you attempt the migration to 12c.

Add the following code snippet in the .jpr file after the close tag of <list

```
<value n="defaultPackage" v="project1"/>
    <hash n="oracle.ide.model.ResourcePaths">
        <hash n="resourcesContentSet">
            <list n="url-path"/>
        </hash>
    </hash>
    <hash n="oracle.ide.model.TechnologyScopeConfiguration">
        <list n="technologyScope">
            <string v="SOA"/>
        </list>
    </hash>
    <hash n="oracle.jdeveloper.compiler.OjcConfiguration">
        <list n="copyRes">
            <string v=".gif"/>
            <string v=".GIF"/>
            <string v=".jpg"/>
            <string v=".JPG"/>
            <string v=".jpeg"/>
            <string v=".JPEG"/>
            <string v=".png"/>
            <string v=".PNG"/>
            <string v=".properties"/>
            <string v=".xml"/>
            <string v=".ejx"/>
            <string v=".xcfg"/>
            <string v=".cpx"/>
            <string v=".dcx"/>
            <string v=".sva"/>
            <string v=".wsdl"/>
            <string v=".ini"/>
            <string v=".tld"/>
            <string v=".tag"/>
            <string v=".xlf"/>
            <string v=".xsl"/>
            <string v=".xsd"/>
            <string v=".exm"/>
            <string v=".xml"/>
        </list>
        <value n="internalEncoding" v="UTF8"/>
        <list n="Javac.commandline.optionlist">
            <string v="-g"/>
            <string v="-Xlint:all"/>
            <string v="-Xlint:-cast"/>
            <string v="-Xlint:-empty"/>
            <string v="-Xlint:-fallthrough"/>
            <string v="-Xlint:-path"/>
```

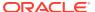

## 2.1.7 Auto Purge Through EM Throws OSA-1403 Error

#### Issue

Bug Number: 27157704 Impacted Releases: All Impacted Platforms: All

When you schedule auto purge through EM, it results in ORA-1403 (No data found). If this error is thrown, check all the autopurge job artifacts in the schema.

### Workaround

Recreate the SOAINFRA schema so that the missing jobs are recreated.

### 2.1.8 Mayen Is Slow in Windows 7 x64

#### Issue

Bug Number: 27157678 Impacted Releases: All

Impacted Platforms: Windows 7 x64

When you have multiple SOA projects and use Maven to build/deploy the projects, the compilation is very slow. It can take up to 10 minutes.

This is an issue related to performance and occurs only on Windows 7 x64.

## 2.1.9 Unable to Process the Sensor Exception for Asynchronous Service

#### Issue

Bug Number: 27157725 Impacted Releases: All Impacted Platforms: All

If an asynchronous service is used with the operation name being the same for the request and response message, the sensors defined for such messages may throw an <code>Unable to process the sensor exception</code>.

### Workaround

Do not use the same operation name for both request and response messages in the service.

# 2.1.10 Add Access Control Dialog Fails to Display a Newly Created ESS Application Role

### Issue

Bug Number: 24586390 Impacted Releases: All Impacted Platforms: All

Create an Oracle Enterprise Scheduler application, and create an application role to configure security.

When you try to add resource grants for the ESS application role in the Job Definition configuration, the newly-created application role might not show in the Role dropdown menu.

### Workaround

Restart Oracle JDeveloper to resolve the issue.

### 2.1.11 Delete Selected Instance May Fail in an Upgraded Environment

#### Issue

Bug Number: 22937819 Impacted Releases: All Impacted Platforms: All

On environments upgraded from 11.1.1.9.0, deleting flow instances of a composite from the Flow Instances tab in Enterprise Manager Fusion Middleware Control might not work. This bug is specific to database version 12.1.0.1.0.

### Workaround

The workaround is to apply Patch 20830993 for database version 12.1.0.1.0. See details on the Oracle Support site.

# 2.1.12 Some JMS Inbound Messages Get Rejected Following an Abnormal Shutdown and Subsequent Restart of the Managed Server

### Issue

Bug Number: 24558686 Impacted Releases: All Impacted Platforms: All

If the managed server undergoes an abnormal shutdown and subsequent restart, some of the JMS inbound messages can be rejected, as a result of non-retriable runtime exception.

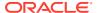

### Workaround

You can access and retry these messages. See Handling Rejected Messages.

# 2.1.13 Prerequisite Not Executed While Installing 12.2.1 SOA on DOCKER Container

#### Issue

Bug Number: 21846678 Impacted Releases: 12.2.1 Impacted Platforms: All

During installation of SOA 12.2.1 on Docker Container, the "Checking Operating System Certification" prerequisite is not executed. This is expected behavior.

### Workaround

You can either click **Skip** and continue with the installation, or run the SOA installer in silent mode with flags -ignoreSysPrereqs and -novalidation to ensure that system prerequisite checks are skipped.

# 2.1.14 Second Right-Click Does Not Work in Target Navigation Tree for Safari

### Issue

Bug Number: 21965636 Impacted Releases: All Impacted Platforms: All

Description of the issue and when it might occur

- 1. Use Safari browser to log in to Enterprise Manager Fusion Middleware Control.
- 2. Expand the target navigation tree on the left.
- 3. Navigate to the SOA, soa-infra node.
- Right-click a composite. You get the options.
- 5. Now, right-click again on any node. The options do not appear. You get a blank context menu.

### Workaround

You can use the SOA Infrastructure drop-down menu to access the menu options

### 2.1.15 Invalid Username/Password - ORA-01017

### Issue

Bug Number: 26565652

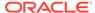

Impacted Releases: 12.2.1.3.0

Impacted Platforms: All

If you encounter the error ORA-01017: invalid username/password, manually apply the patch available at My Oracle Support. This is a known issue and a fix will be available in the next release.

### 2.2 Oracle B2B Known Issues and Workarounds

Known issues and workarounds for Release 12c (12.2.1.x) of Oracle B2B are:

- Transactions Stuck MSG\_WAIT\_BATCH State
- An Attribute Cannot Appear More Than Once in the Same Start Tag

## 2.2.1 Transactions Stuck MSG\_WAIT\_BATCH State

#### Issue

Bug Number: 24012499

Impacted Releases: 12.2.1.3.0

Impacted Platforms: All

In a transaction type 810, messages get stuck in MSG\_WAIT\_BATCH state, which means that the business logic is completed and they are waiting for delivery to the next stage.

### Workaround

The EM property b2b.additionalDebugInfo must be defined to log any batch straggler information into the <soa\_server>-diagnostic.log. To write the batch straggler batch name and lag time into the file, the value of the EMproperty should follow this format: logDir=<directory where the file will be written>. The directory name is not case-sensitive.

# 2.2.2 An Attribute Cannot Appear More Than Once in the Same Start Tag

### Issue

Bug Number: 25530559

Impacted Releases: 12.2.1.3.0

Impacted Platforms: All

The following exception error with an endpoint may occur intermittently: oracle.xml.parser.schema.XSDException: An attribute cannot appear more than once in the same start tag. If this occurs, you can enable the logging to try to diagnose the root cause.

### Workaround

To generate an additional log to debug this issue in detail:

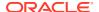

1. In the EM Console, add the b2b.additionalDebugInfo server property with a value of logDir=<directory for schema files>.

When the exception error occurs, the logs have additional lines for debugging. The lines are prepended by <code>DebugForDuplicateAttribute</code>.

2. Open the diagnostic log found in the logDir directory. Search for the DebugForDuplicateAttribute lines to get more detailed information.

### 2.3 Oracle BAM Known Issues and Workarounds

Known issues and workarounds for Release 12c (12.2.1.x) of Oracle BAM are:

- Data Object Changes Not Reflected in Dashboard
- Time-Based Alerts Not Working
- Dimension Value Points Are Not Highlighted Together in the Scatter/Bubble View's Legend Area
- Newest Row Not Inserted in DO AlertHistory Page1 with Sorted Sent Col
- BAM JNDI Foreign Providers Are Not Created When You Add BAM to a Domain With Dynamic SOA Cluster
- Unresolvable Error When Deleting Views From Project Tree
- Alert Shows Active Even After Import

## 2.3.1 Data Object Changes Not Reflected in Dashboard

### Issue

If JET-based business views are used in a BAM dashboard, then enabling active data will not reflect any changes made to data objects in the BAM dashboard.

### Workaround

None.

## 2.3.2 Time-Based Alerts Not Working

### Issue

Oracle SOA Suite does not support BAM time-based alerts associated with business queries.

### Workaround

Apply patch 30334074.

# 2.3.3 Dimension Value Points Are Not Highlighted Together in the Scatter/Bubble View's Legend Area

### Issue

Bug number: 24905747

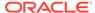

If you hover your cursor over a dimension in the scatter/bubble view's legend area, all the points with that dimension value are not highlighted at the same time. Note the following details about this issue:

- If you import a project with this sort of view from a 12.2.1 release, it does not show
  this issue until you resave the view. At this point, you see the view become
  corrupted.
- If you create a new project with new queries and views, there is no way to get the same display as in 12.2.1 (and in graphs in 12.1.3).

# 2.3.4 Newest Row Not Inserted in DO AlertHistory Page1 with Sorted Sent Col

### Issue

Bug Number: 27321113

In some cases, a new row is not inserted in the DO AlertHistory data rows Page1 when the **Sent** column was sorted, but a row was inserted in Page2 or Page3 as snapshots.

### Workaround

The data presented when sorting column-based tabular data (on the DO **Data** tab) orders what is seen on the page by the ascending/descending order of the column, but it doesn't apply that sort order on all the available rows and reload all the pages based on the new ordering. To sort a column by order, set **Order on Database** as a **Preferences** setting.

The default behavior of column sort is intentional and mainly for performance optimization. Using **Order on Database** may slow page refreshes if the volume of data is huge.

# 2.3.5 BAM JNDI Foreign Providers Are Not Created When You Add BAM to a Domain With Dynamic SOA Cluster

### Issue

When adding BAM to the domain, some foreign JNDI providers are created. One of them, **BAMForeignJndiProvider**, is configured pointing to the SOA Cluster.

When the SOA Cluster is dynamic, that JNDI provider is not properly populated and the foreign JNDI providers are not created by the Configuration Wizard.

### Workaround

After extending the domain to add BAM, two Foreign JNDI Providers must be created in the domain: **BAMForeignJNDIProvider** and **BPMForeignJNDIProvider**.

- Create the BAMForeignJNDIProvider:
  - Log in to the WebLogic Console and navigate to domain > Environment > Services > Foreign JNDI Providers.
  - b. Click New.

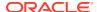

- c. Change the name to **BAMForeignJNDIProvider** and click **Next**.
- **d.** Select SOA Cluster as the target. Click **Finish**. A Foreign JNDI Provider **BAMForeignJNDIProvider** is created.
- e. Click the BAMForeignJNDIProvider link.
- f. Under the General tab, enter the following properties:

Initial Context Factory: weblogic.jndi.WLInitialContextFactory

Provider URL: URL for the BAM Servers (for example, t3://host1:9001, host2:9001)

- Click Save.
- h. Click the Links tab. Create two links for each of the BAM persistence and configuration services as indicated in the table below:
- Restart the SOA Server (this is required, otherwise, the foreign JNDI does not work and you will get a stack overflow error).

| Service                 | Local JNDI Name          | Remote JNDI name                                                                 |
|-------------------------|--------------------------|----------------------------------------------------------------------------------|
| BAM Persistence service | ommon.client.service.per | OracleBeam#oracle.beam.c<br>ommon.client.service.per<br>sistence.BeamPersistence |
| BAM Config Service      | <u> </u>                 | ConfigSession#oracle.bea m.config.common.ConfigSe ssion                          |

### Create the BPMForeignJNDIProvider:

- Log in to the WebLogic Console and click Foreign JNDI providers in the home page.
- b. Click New. Change the name to BPMForeignJNDIProvider and click Next.
- c. Select BAM cluster as the target. Click Finish. A Foreign JNDI Provider BPMForeignJNDIProvider is created.
- d. Click BPMForeignJNDIProvider.
- e. Under the **General** tab, enter the following properties:

Initial Context Factor: weblogic.jndi.WLInitialContextFactory

Provider URL: URL for the BPM Servers (for example, t3://soahost1:8001, soahost2:8001)

- f. Click Save.
- g. Click the Links tab. Create the links for each of the BPM services listed in the table below.
- h. Restart the BAM servers.

| Service              | Local JNDI Name         | Remote JNDI Name        |
|----------------------|-------------------------|-------------------------|
| UserMetadataService  | UserMetadataService     | UserMetadataService     |
| TaskEvidenceService  | TaskEvidenceServiceBean | TaskEvidenceServiceBean |
| RuntimeConfigService | RuntimeConfigService    | RuntimeConfigService    |

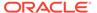

| Service                            | Local JNDI Name                                                                                     | Remote JNDI Name                                                                                    |
|------------------------------------|----------------------------------------------------------------------------------------------------|----------------------------------------------------------------------------------------------------|
| BPMProcessModelService             | ejb/bpm/services/<br>ProcessModelServiceBean                                                        | ejb/bpm/services/<br>ProcessModelServiceBean                                                        |
| BPMProcessMetadataService          | ejb/bpm/services/<br>ProcessMetadataServiceBe<br>an                                                 | ejb/bpm/services/<br>ProcessMetadataServiceBe<br>an                                                 |
| BPMProcessDashboardServi<br>ce     | ejb/bpm/services/<br>ProcessDashboardServiceB<br>ean                                                | ejb/bpm/services/<br>ProcessDashboardServiceB<br>ean                                                |
| BPMProcessAnalyticsService<br>Bean | <pre>ejb/bpm/services/ ProcessAnalyticsServiceB ean</pre>                                           | ejb/bpm/services/<br>ProcessAnalyticsServiceB<br>ean                                                |
| BPMInstanceQueryService            | ejb/bpm/services/<br>InstanceQueryServiceBean                                                       | ejb/bpm/services/<br>InstanceQueryServiceBean                                                       |
| BPMInstanceManagementSer vice      | ejb/bpm/services/<br>InstanceManagementServic<br>eBean                                              | ejb/bpm/services/<br>InstanceManagementServic<br>eBean                                              |
| BPMUserAuthenticationServi<br>ce   | ejb/bpm/services/<br>BPMUserAuthenticationSer<br>viceBean                                           | ejb/bpm/services/<br>BPMUserAuthenticationSer<br>viceBean                                           |
| TaskService                        | ejb/bpel/services/<br>workflow/TaskServiceBean                                                      | ejb/bpel/services/<br>workflow/TaskServiceBean                                                      |
| TaskMetadataService                | ejb/bpel/services/<br>workflow/<br>TaskMetadataServiceBean                                          | ejb/bpel/services/<br>workflow/<br>TaskMetadataServiceBean                                          |
| BPMDataObjectSecurityServi<br>ce   | BPMAnalytics#oracle.bpm.<br>metrics.dataobject.secur<br>ity.IBPMDataObjectSecuri<br>tyServiceRemote | BPMAnalytics#oracle.bpm.<br>metrics.dataobject.secur<br>ity.IBPMDataObjectSecuri<br>tyServiceRemote |

## 2.3.6 Unresolvable Error When Deleting Views From Project Tree

### Issue

Bug number: 23236155

When deleting artifacts from a project tree when the Dashboard accessing the same artifact is open causes unresolvable error.

### Workaround

Delete the artifact after closing the dashboard.

## 2.3.7 Alert Shows Active Even After Import

### Issue

Bug Number: 26575064

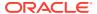

Alert shows active in the Designer tab even after successful project import. The root cause is the alert 'Run As' user does not exist on the target system. The error code Security: 090938 is printed in the diagnostic logs.

### Workaround

None.

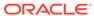